2011-07-13 V1.00.001

### **Trademark Information**

LAUNCH is a registered trademark of LAUNCH TECH CO., LTD. (LAUNCH) in China and other countries. All other LAUNCH trademarks, service marks, domain names, logos and company names referred to in this manual are either trademarks, registered trademarks, service marks, domain names, logos and company names of or are otherwise the property of LAUNCH or its affiliates. In countries where any of the LAUNCH trademarks, service marks, domain names, logos and company names are not registered, LAUNCH claims other rights associated with unregistered trademarks, service marks, domain names, logos and company names. Other products or company names referred to in this manual may be trademarks of their respective owners. You may not use any trademark, service mark, domain name, logo, or company name of LAUNCH or any third party without permission from the owner of the applicable trademark, service mark, domain name, logo, or company name. You may contact LAUNCH at www.cnlaunch.com, or write to LAUNCH TECH. CO., LTD., Launch Industrial Park, North of Wuhe Avenue, Banxuegang, Bantian, Longgang, Shenzhen, Guangdong, P.R. China, to request written permission to use Materials on this manual for purposes or for all other questions relating to this manual.

# **Copyright Information**

Copyright © 2010 by LAUNCH TECH. CO., LTD. All rights reserved. No part of this publication may be reproduced, stored in a retrieval system, or transmitted in any form or by any means, electronic, mechanical, photocopying and recording or otherwise, without the prior written permission of LAUNCH. The information contained herein is designed only for the use of this unit. LAUNCH is not responsible for any use of this information as applied to other units.

i

### **End User License Agreement**

IMPORTANT: PLEASE READ THIS END USER LICENSE<br>AGREEMENT CAREFULLY. USING LAUNCH OR AGREEMENT CAREFULLY. USING LAUNCH OR<br>LAUNCH-SUPPLIED PRODUCTS AND SOFTWARE LAUNCH-SUPPLIED PRODUCTS AND SOFTWARE CONSTITUTES ACCEPTANCE OF THIS AGREEMENT.

LAUNCH IS WILLING TO LICENSE THE PRODUCTS, INFORMATION, SOFTWARE AND DOCUMENTS (COLLECTIVELY, "MATERIALS") TO YOU ONLY UPON THE CONDITION THAT YOU ACCEPT ALL OF THE TERMS CONTAINED IN THIS LICENSE AGREEMENT. BY USING THE MATERIALS, YOU ARE BINDING YOURSELF AND THE BUSINESS ENTITY THAT YOU REPRESENT (COLLECTIVELY, "CUSTOMER") TO THIS AGREEMENT. IF YOU DO NOT AGREE TO ALL OF THE TERMS OF THIS AGREEMENT, THEN LAUNCH IS UNWILLING TO LICENSE THE MATERIALS TO YOU AND DO NOT USE THE PRODUCTS AND DOWNLOAD OR INSTALL THE SOFTWARE.

The following terms of this End User License Agreement ("Agreement") govern Customer's access and use of the product, except to the extent there is a separate signed agreement between Customers and LAUNCH governing Customer's use.

License. Conditioned upon compliance with the terms and conditions of this Agreement, LAUNCH TECH. CO., LTD., or its subsidiary licensing the Materials instead of LAUNCH, grants to Customer a nonexclusive and nontransferable license to use for Customer's internal business purposes the Materials and the Document for which Customer has paid the required license fees. "Document" means written information (whether contained in user or technical manuals, training materials, specifications or otherwise) specifically pertaining to the equipment and made available by LAUNCH with the equipment in any manner (including on CD-Rom, or on-line).

Unless otherwise expressly provided in the Document, Customer shall use the Software solely as embedded in, for execution on or (where the applicable document permits installation on non-LAUNCH equipment) for communication with LAUNCH equipment owned or leased by Customer and used for Customer's internal business purposes.

*Note*: *For evaluation or beta copies for which LAUNCH does not charge a license fee, the above requirement to pay license fees does not apply.* 

General Limitations. This is a license, not a transfer of title, to the materials, and LAUNCH retains ownership of all copies of the Materials. Customer acknowledges that the Materials contain trade secrets of LAUNCH, its suppliers or licensors, including but not limited to the specific internal designed structure of individual programs and associated interface information. Accordingly, except as otherwise expressly provided under this Agreement, Customer shall have no right and Customer specifically agrees not to:

(i) Transfer, assign or sublicense its license rights to any other person or entity, or use the Materials on unauthorized or secondhand LAUNCH equipment, and Customer acknowledges that any attempted transfer, assignment, sublicense or use shall be void; (ii) Make error corrections to or otherwise modify or adapt the Materials or create derivative works based upon the Materials, or permit third parties to do the same;

(iii) Reverse engineer or decompile, decrypt, disassemble or otherwise reduce the Materials to human-readable form, except to the extent otherwise expressly permitted under applicable law notwithstanding this restriction;

(iv) Use or permit the Materials to be used to perform services for third parties, whether on a service bureau or time sharing basis or otherwise, without the express written authorization of LAUNCH;

(v) Disclose, provide, or otherwise make available trade secrets contained within the Materials in any form to any third party without the prior written consent of LAUNCH. Customer shall implement reasonable security measures to protect such trade secrets.

To the extent required by law, and at Customer's written request, LAUNCH shall provide Customer with the interface information needed to achieve interoperability between the Materials and another independently created program, on payment of LAUNCH's applicable fee, if any. Customer shall observe strict obligations of confidentiality with respect to such information and shall use such information in compliance with any applicable terms and conditions upon which LAUNCH makes such information available.

Software, Upgrades and Additional Copies. For purposes of this Agreement, "Software" shall include (and the terms and conditions of this Agreement shall apply to) computer programs, including firmware, as provided to Customer by LAUNCH or an authorized LAUNCH reseller, and any upgrades, updates, bug fixes or modified versions thereto (collectively, "Upgrades") or backup copies of the Software licensed or provided to Customer by LAUNCH or an authorized LAUNCH reseller.

NOTWITHSTANDING ANY OTHER PROVISION OF THIS AGREEMENT: (1) CUSTOMER HAS NO LICENSE OR RIGHT TO USE ANY ADDITIONAL COPIES OR UPGRADES UNLESS CUSTOMER, AT THE TIME OF ACQUIRING SUCH COPY OR UPGRADE, ALREADY HOLDS A VALID LICENSE TO THE ORIGINAL SOFTWARE AND HAS PAID THE APPLICABLE FEE FOR THE UPGRADE OR ADDITIONAL COPIES; (2) USE OF UPGRADES IS LIMITED TO LAUNCH EQUIPMENT FOR WHICH CUSTOMER IS THE ORIGINAL END USER PURCHASER OR LESSEE OR WHO OTHERWISE HOLDS A VALID LICENSE TO USE THE SOFTWARE WHICH IS BEING UPGRADED; AND (3) THE MAKING AND USE OF ADDITIONAL COPIES IS LIMITED TO NECESSARY BACKUP PURPOSES ONLY.

Proprietary Notices. Customer agrees to maintain and reproduce all copyright and other proprietary notices on all copies, in any form, of the Materials in the same form and manner that such copyright and other proprietary notices are included on the Materials. Except as expressly authorized in this Agreement, Customer shall not make any copies or duplicates of any Materials without the prior written permission of LAUNCH.

Term and Termination. This Agreement and the license granted herein shall remain effective until terminated. Customer may terminate this Agreement and the license at any time by destroying all copies of Materials and any Document. Customer's rights under this Agreement will terminate immediately without notice from LAUNCH if Customer fails to comply with any provision of this Agreement. Upon termination, Customer shall destroy all copies of Software in its possession or control. All confidentiality obligations of Customer and all limitations of liability and disclaimers and restrictions of warranty shall survive termination of this Agreement.

Customer Records. Customer grants to LAUNCH and its independent accountants the right to examine Customer's books, records and accounts during Customer's normal business hours to verify compliance with this Agreement. In the event such audit discloses non-compliance with this Agreement, Customer shall promptly pay to LAUNCH the appropriate license fees, plus the reasonable cost of conducting the audit.

Export. Software, including technical data, may be subject to PRC. export control laws, including the PRC. Export Administration Act and its associated regulations, and may be subject to export or import.

### **General Notice**

Other product names used herein are for identification purposes only and may be trademarks of their respective owners. LAUNCH disclaims any and all rights in those marks.

There is a possibility that this unit is inapplicable to some of the vehicle models or systems listed in the diagnosis section due to different countries, areas, and/or years. Do not hesitate to contact LAUNCH if you come across such questions. We are to help you solve the problem as soon as possible.

### **Disclaimer**

To take full advantage of the unit, you should be familiar with the engine.

All information, illustrations, and specifications contained in this manual are based on the latest information available at the time of publication. The right is reserved to make change at any time without notice.

Neither LAUNCH nor its affiliates shall be liable to the purchaser of this unit or third parties for damages, losses, costs or expenses incurred by purchaser or third parties as a result of: accident, misuse, or abuse of this unit, or unauthorized modifications, repairs, or alterations to this unit, or failure to strictly comply with LAUNCH operating and maintenance instructions.

LAUNCH shall not be liable for any damages or problems arising from the use of any options or any consumable products other than those designated as Original LAUNCH Products or LAUNCH Approved Products by LAUNCH.

### **Safety Precautions and Warnings**

To prevent personal injury or damage to vehicles and/or the Cresetter, please read this user's manual first carefully and observe the following safety precautions at a minimum whenever working on a vehicle:

Always perform automotive testing in a safe environment.

Do not attempt to operate or observe the tool while driving a vehicle. Operating or observing the tool will cause driver distraction and could cause a fatal accident.

Wear safety eye protection that meets ANSI standards.

Keep clothing, hair, hands, tools, test equipment, etc. away from all moving or hot engine parts.

Operate the vehicle in a well-ventilated work area: Exhaust gases are poisonous.

Put blocks in front of the drive wheels and never leave the vehicle unattended while running tests.

Use extreme caution when working around the ignition coil, distributor cap, ignition wires and spark plugs. These components create hazardous voltages when the engine is running.

Put the transmission in P (for A/T) or N (for M/T) and make sure the parking brake is engaged.

Keep a fire extinguisher suitable for gasoline/chemical/ electrical fires nearby.

Don't connect or disconnect any test equipment while the ignition is on or the engine is running.

Keep the Cresetter dry, clean, free from oil/water or grease. Use a mild detergent on a clean cloth to clean the outside of the Cresetter, when necessary.

# **Table of Contents**

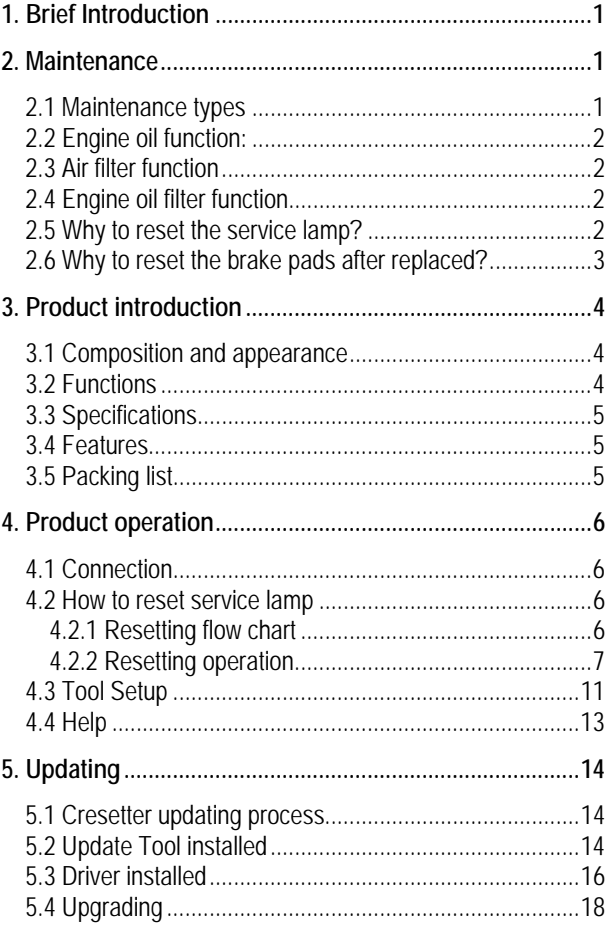

 $_{\rm{vii}}$ 

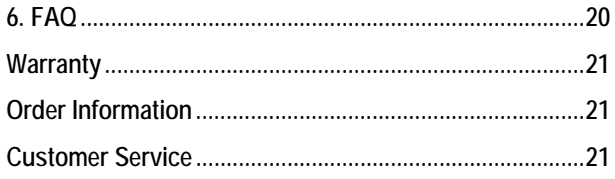

viii

### **1. Brief Introduction**

Cresetter is an convenience and easy-operated automotive diagnostic tool developed on CreaderVI platform by Launch, whose main function is resetting the service lamp and it can reset service lamp for various serials and types of vehicles home and abroad, meanwhile, Launch continuously develops new functions such as maintenance interval setting, brake pads resetting, air bag resetting etc., to satisfy different types of vehicles and market character. Humanized structure, true color display and LED status indicators are applied for Cresetter, it has functions of damp proof, shockproof, data backup while power interrupt, you can operate it easily and conveniently.

### **2. Maintenance**

#### **2.1 Maintenance types**

Vehicle maintenance includes regular and non-regular maintenance according to the maintenance due time.

1) Regular maintenance

Purpose: with increasing of driving distance while operating vehicles, latent elements will appear which affect vehicle performance and driving safety such as brake pads abrasion, aging deadline of rubbers, accumulated carbon on throttle valve and fuel nozzle produced during burning, dirty and blocking resulted by engine oil consumption, using air filter and engine oil filter, thus, vehicle manufacturers set a regular checking interval to adjust and replace the parts that may predictably change with time and operation, that is regular maintenance, whose purpose is to recover the vehicle performance perfect, prevent minor problems from majoring, ensure the vehicle safety, better economy and longer service life.

2) Non-regular maintenance

Including: running period maintenance and seasonal maintenance.

### **2.2 Engine oil function:**

Oil is used in engine. Major function of engine oil is decreasing attritions among motive parts in engine to ensure engine run easily, that's lubricating function. In addition, engine oil also has functions such as cleaning, cooling, rust proof, sealing, anti-oxidation and buffering.

Oil keeps vehicle in good status, ensures performance and extends service life of vehicle with functions above. Different operating time and status, different oil functions, so engine oil should not be replaced only once but regularly, besides that replacing interval in running period is short, replacing every three months or 5000Km is suggested.

### **2.3 Air filter function**

Air filter is used to filter the dirt and sand in the air, in order to decrease abrasion between cylinder and piston ring, extend the service life of the engine; eliminate the noise produced while engine breathing in. There is no absolute standard interval to replace the air filter, it is determined by driving environments and dirty degree of the air filter. Normally, replacing the air filer every 15000Km is suggested, if the vehicle often drives in worse environments such as desert or building area, please replace the air filter every 10000Km.

#### **2.4 Engine oil filter function**

Oil filter is used to filter engine oil, improve cleaning and lubricating abilities, decrease abrasion of the engine, replacing engine oil filter every 5000-10000Km is suggested.

#### **2.5 Why to reset the service lamp?**

Service lamp likes a counter, which has two counting modes: with time or with distance, when driving time and distance reach to the specified requirement of manufacturers, e.g., first warranty specified by manufacturer is three months or 5000Km, service lamp will light to indicate that your vehicle should be serviced. Recodes will be removed and reset after every service in order to indicate the next service, otherwise, service lamp will never light off.

# **2.6 Why to reset the brake pads after replaced?**

Some middle or high grade vehicle are equipped with electric parking brake system, rear brake wheel cylinder is equipped with electric parking motor and can not compress manually, thus, professional instrument is necessary to retract the cylinder piston, electric parking motor should be reset after replacing brake pads.

# **3. Product introduction**

**3.1 Composition and appearance** 

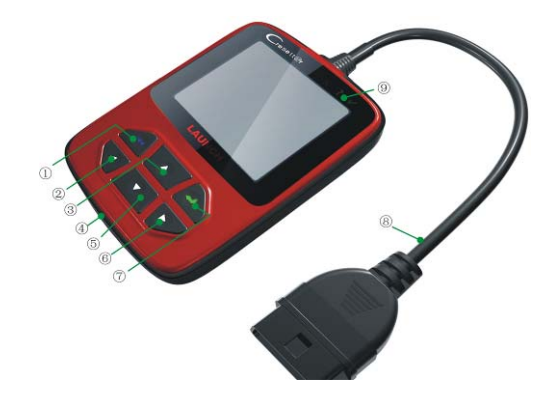

Table 3-1 Button/Connetor/Indicator descriptions

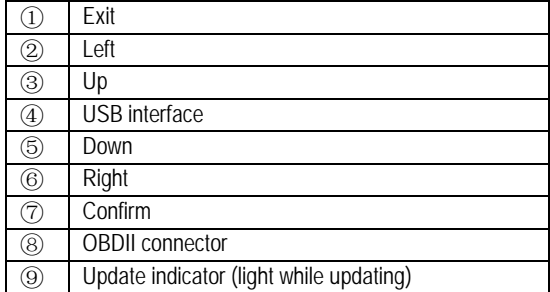

# **3.2 Functions**

- ◇ Service lamp reset
- $\diamondsuit$  Maintenance interval setting (for some vehicles)

## **3.3 Specifications**

- $\Diamond$  Input voltage range: 8~32V
- ◇ Operating current: typical value <100mA@12V
- ◇ Typical consumptions: <1.2W
- ◇ Operating temperature: 0℃ ~ 50℃
- ◇ Storage temperature: -20℃ ~ 70℃@ RH 60%
- $\Diamond$  Cabinet protecting level: IP43
- $\Diamond$  Size: L\*W\*H=121\*82\*26mm
- ◇ Product weight: <500g
- $\Diamond$  Display: 2.8", 262K true color, 320\*240 LCD
- $\Diamond$  Power input type: USB, OBD-16
- $\Diamond$  Interface type: Standard 16 pin OBD diagnose interface

## **3.4 Features**

 $\diamond$  Humanized operate interface, operate much easier and conveniently

 $\diamond$  Abundant professional indicating message for much more DIY amateurs

- $\Diamond$  Quick and direct LED update status indicates
- $\Diamond$  2.8", 262 true color display, colorful, beautiful sensory level
- $\Diamond$  Support multi-language, wide market
- $\Diamond$  Shockproof and dump proof structure

## **3.5 Packing list**

- ◇ Cresetter
- $\diamondsuit$  User's manual, 1pcs
- ◇ USB cable, 1pcs

# **4. Product operation**

# **4.1 Connection**

- 1) Turn the ignition off.
- 2) Locate the vehicle's 16-pin Data Link Connector (DLC).
- 3) Plug the OBDII cable into the vehicle's DLC.
- 4) Turn the ignition on.
- The screen will display interface as following figure 4-1

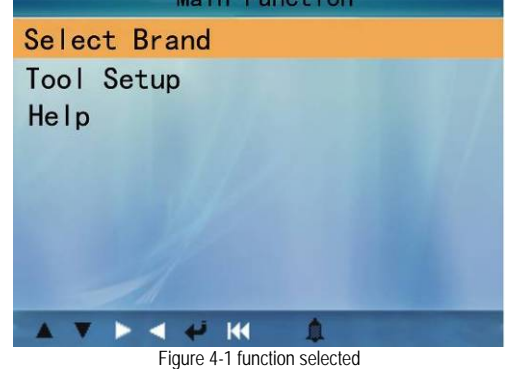

6

# **4.2 How to reset service lamp**

**4.2.1 Resetting flow chart**

Resetting flow chart is shown as figure 4-2.

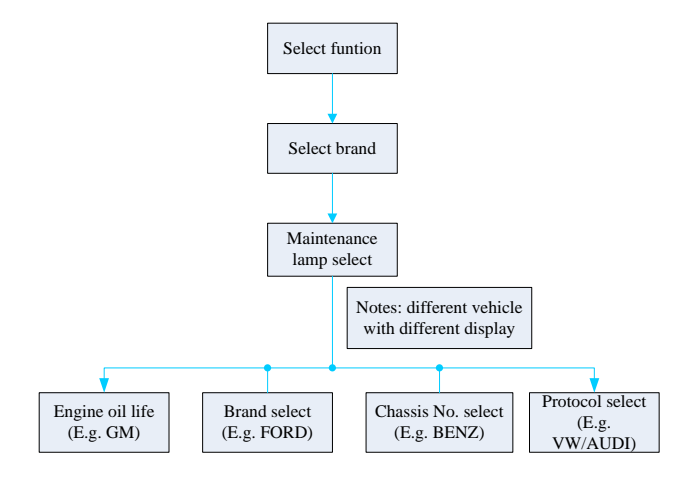

Figure 4-2 Resetting flow chart

*Notes:* 

 *Different vehicle with different display after "Service lamp select", so please operate following the indicating interface.*

## **4.2.2 Resetting operation**

There are two methods to reset service lamp: reset manually or reset with special apparatus. Cresetter can not only reset service lamp for vehicles which need special apparatus, but also manually reset service lamp for vehicles which need no professional apparatus. GM is taken an example to introduce the resetting process.

1) Select "Select Brand" in function interface as shown in Figure 4-1 and press  $\left[ \biguparrow \right]$ , Figure 4-3 appears:

7

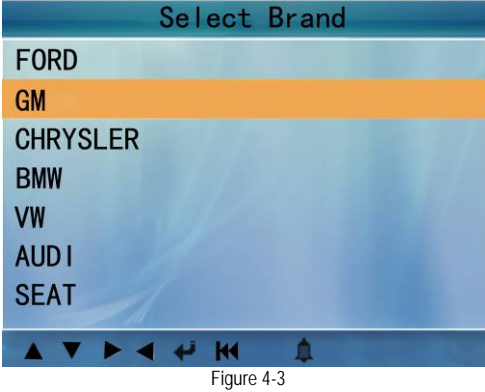

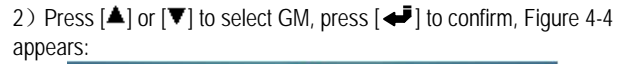

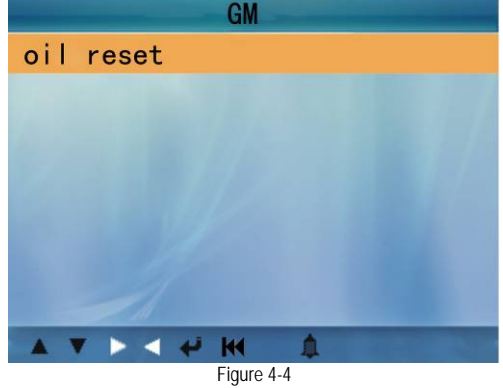

3) Press  $\left[ \rightleftharpoons \right]$  to confirm, message of "Communicating, Please wait" appears, as shown in Figure 4-5:

8

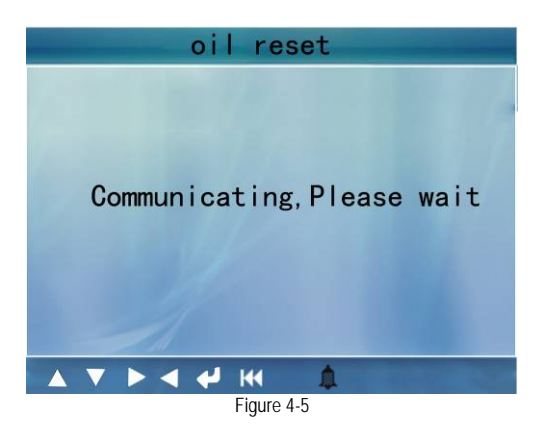

5)After communicating, " Engine oil life current Value" appears, as shown in Figure 4-6:

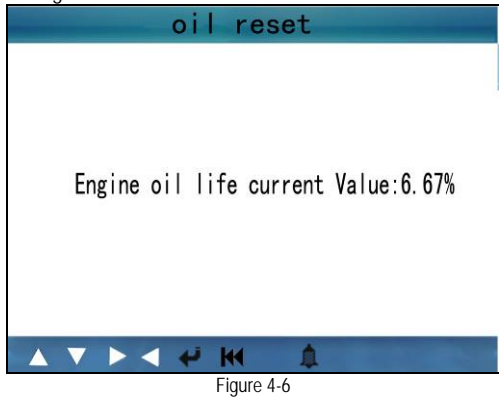

Notes:

◆ Different vehicle with different display for this and following steps, please operate according to the display indications.

◆ For the vehicles that need no special apparatus, manual reset process is displayed.

6) Press  $\leftarrow$  ], input engine oil life value (0%-100%), as shown in Figure 4-7:

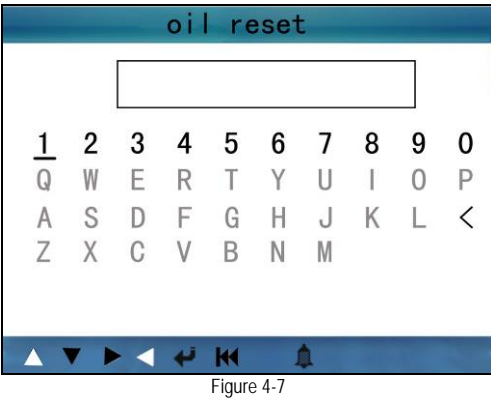

7) Press direction buttons to select 100 and then press  $[$   $\blacktriangleleft$   $]$  to exit, if reset successful, Figure 4-8 appears. Otherwise, another indicating window will appear, please refer to the actual display.

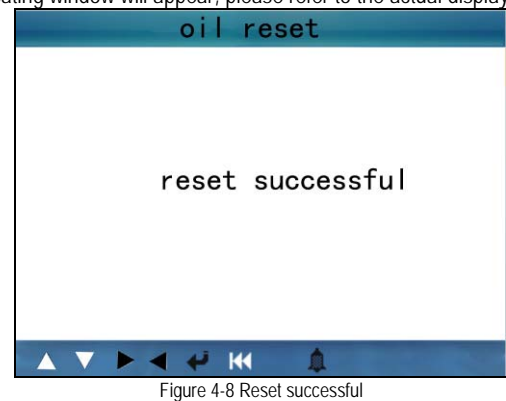

8) Turn off the ignition switch

Note: While starting, message of replacing engine oil appears again to indicate that engine oil system should be reset.

# **4.3 Tool Setup**

Tool Setup function is used to turn on/off the Beeper, set Date and Time, select "Tool Setup", as shown in Figure 4-9:

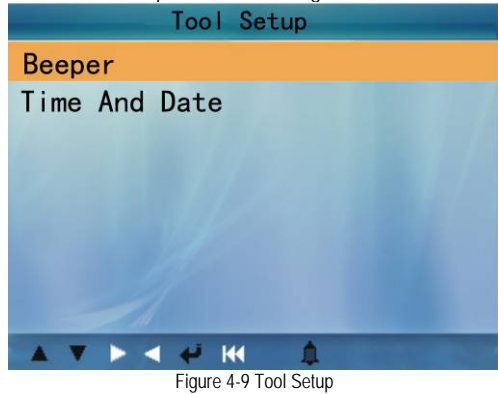

1) Beeper set

Choose [Beeper] and press  $[\triangleleft]$ , the screen will display the interface as following Figure 4-10:

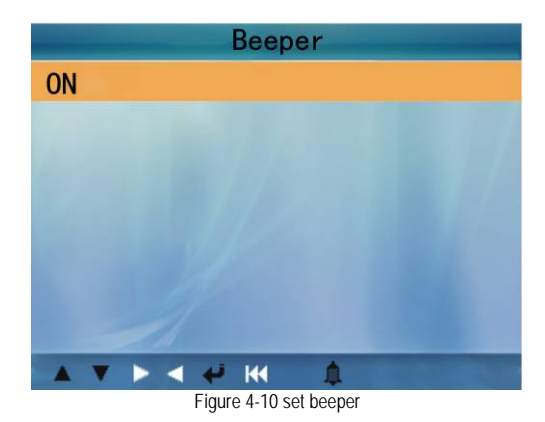

Press  $[$   $\blacktriangle$   $]$  or  $[$   $\nabla]$  to select ON/OFF and press  $[$   $\blacktriangle$   $]$  to confirm.

# 2) Time and Date set.

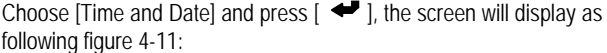

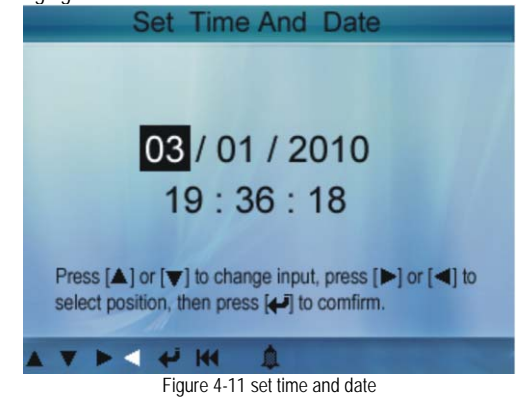

Press  $[$   $\blacktriangle$ ] or  $[\nabla]$  to change input, press  $[\blacktriangleright]$  or  $[\nabla]$  to select position, then press  $[\triangleleft]$  to confirm.

12

# **4.4 Help**

"Help" is used to display Tool Information. Tool Information includes: software version, hardware version, serial number, supported, time and date.

# **5. Updating**

# **5.1 Cresetter updating process**

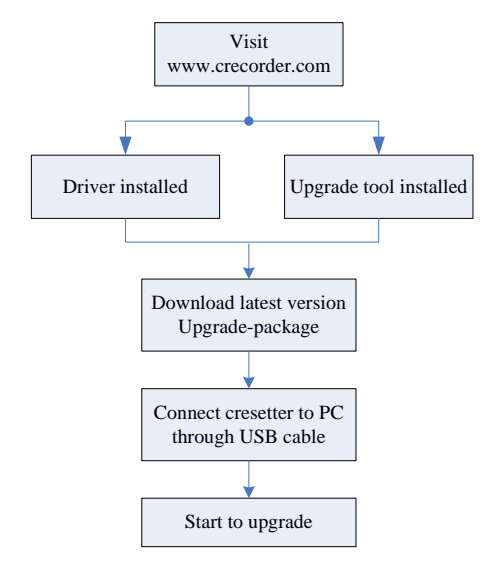

Figure 5-1 Updating process

# **5.2 Update Tool installed**

1. Double click execute software, as shown in Figure 5-2:

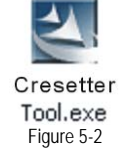

2. Click "Next" in the popped box, as shown in Figure 5-3:

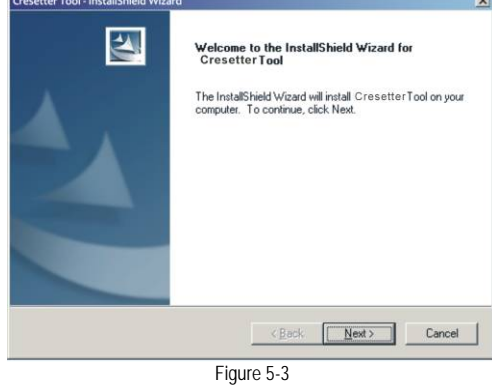

3. Choose Destination Location and click "Next", as shown in Figure 5-4:

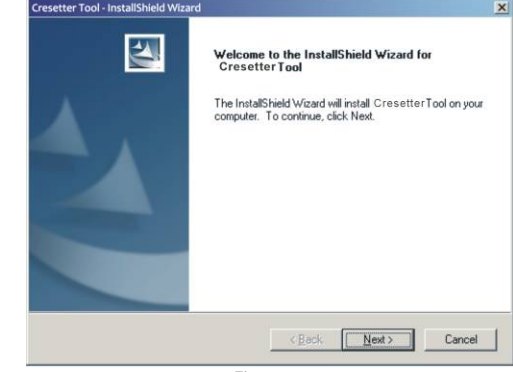

Figure 5-4

<sup>4</sup> Click "Install", as shown in Figure 5-5:

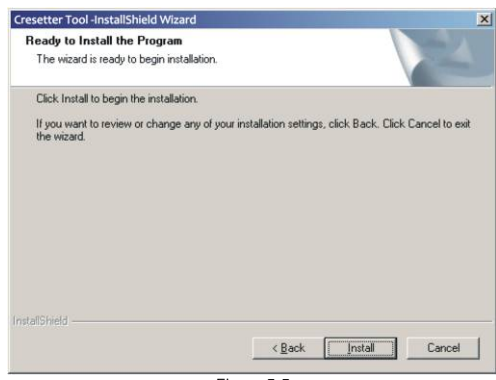

Figure 5-5

5. Click "Finish" in the popped box to finish installation, as shown in Figure 5-6:

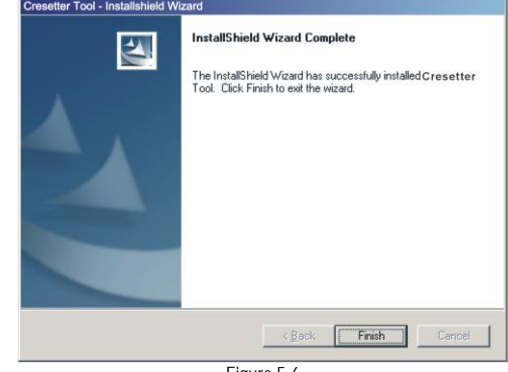

Figure 5-6

## **5.3 Driver installed**

Note: The installation below is for Windows Vista or Windows 7, regarding for other operation systems, the installation may be a little different.

16

1. Connect the Cresetter, open Computer Management, window appears as shown in Figure 5-7:

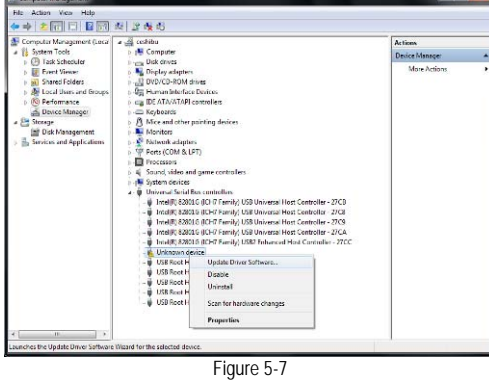

2. Right click the "unknown device" to select "Update Driver Software", Figure 5-8 appears:

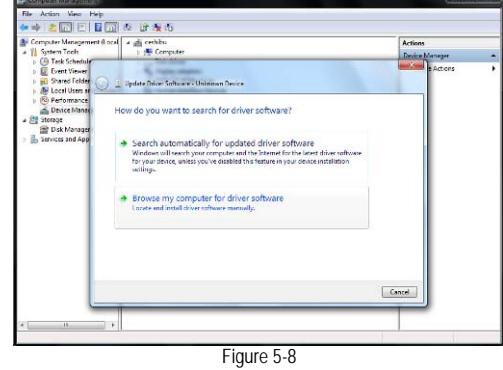

3. Select "Browse for driver software on your computer" manually, as shown in Figure 5-9:

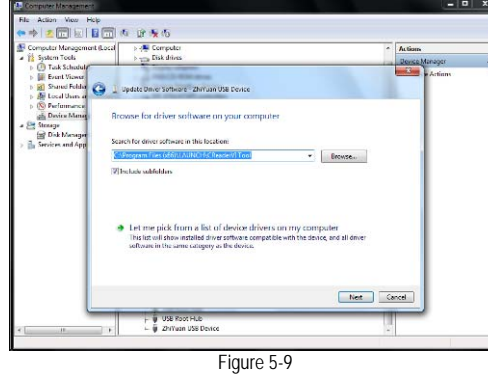

Note: This driver path is installation directory for update tool.

4. Click "Next" to install the drivers, after installation, device can be known by the computer normally, as shown Figure 5-10:

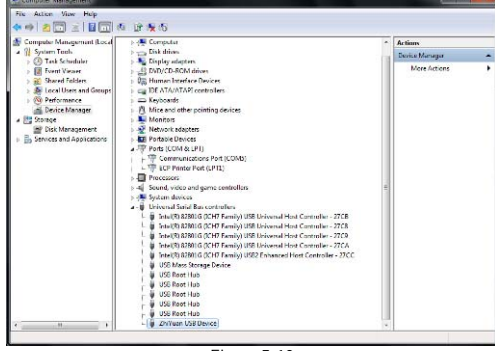

Figure 5-10

# **5.4 Upgrading**

Logon to www.crecorder.com, download the latest version of the Cresetter upgrade package and decompress the software to local disk.

Connect the Cresetter to computer through USB cable and run the Cresetter Upgrade Tool.exe, The screen will display interface as following Figure5-11:

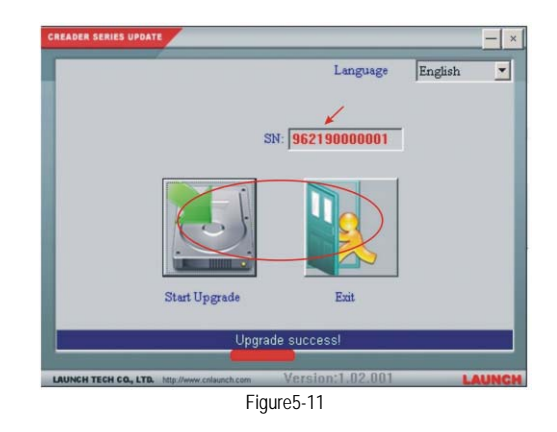

Select the language, and then click "Start Upgrade" when a message of upgrading succeed pops out, click "Exit", unplug USB cable to complete upgrade.

#### 19

# **6. FAQ**

Question: Screen of main unit flashes at engine start.

Answer: Caused by electromagnetic disturbing, and this is normal phenomenon.

Question: There is no response when communicating with on-board computer.

Answer: Please confirm the proper voltage of power supply and check if the throttle has been closed, the transmission is in the neutral position, and the water is in proper temperature.

### **Warranty**

THIS WARRANTY IS EXPRESSLY LIMITED TO PERSONS WHO PURCHASE LAUNCH PRODUCTS FOR PURPOSES OF RESALE OR USE IN THE ORDINARY COURSE OF THE BUYER'S BUSINESS.

LAUNCH electronic product is warranted against defects in materials and workmanship for one year (12 months) from date of delivery to the user.

This warranty does not cover any part that has been abused, altered, used for a purpose other than for which it was intended, or used in a manner inconsistent with instructions regarding use. The exclusive remedy for any automotive meter found to be defective is repair or replacement, and LAUNCH shall not be liable for any consequential or incidental damages.

Final determination of defects shall be made by LAUNCH in accordance with procedures established by LAUNCH. No agent, employee, or representative of LAUNCH has any authority to bind LAUNCH to any affirmation, representation, or warranty concerning LAUNCH automotive meters, except as stated herein.

## **Order Information**

Replaceable and optional parts can be ordered directly from your LAUNCH authorized tool supplier. Your order should include the following information: **Quantity** Part number Item description

### **Customer Service**

If you have any questions on the operation of the unit, please contact

local dealer, or contact LAUNCH TECH. CO., LTD: Tel: 86-755-84528888/84528889 E-mail: X431@cnlaunch.com

22